## **Direct Connect Application Removal Instructions**

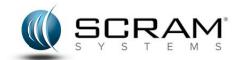

Prior to installing the SCRAMX version of the Direct Connect application, the previous version MUST be removed. Follow these instructions to complete the removal.

## **Removal Instructions**

To uninstall the Direct Connect application:

- Navigate to the <u>Add or Remove Programs</u> window.
  Start → Control Panel → Add or Remove Programs
  The <u>Add or Remove Programs</u> window appears.
- 2. Click on the **Direct Connect** application.
- 3. Click the **Change/Remove** button.
  - A Remove window appears.
- 4. Click the **OK** button.

The application is removed.